## Лабораторна робота №1

## **РОБОТА В СЕРЕДОВИЩІ MATLAB. СТРУКТУРА SIGNAL PROCESSING TOOLBOX. ГЕНЕРАЦІЯ СИГНАЛІВ.**

**Мета роботи:** отримати основні навики роботи в середовищі Matlab. Вивчити можливості пакету Signal Processing Toolbox по генерації сигналів.

## **Виконання роботи**

1.1 Виконую генерацію гармонічних сигналів (Рис. 1.1), параметри яких задані в таблиці 1.1:

Таблиця 1.1

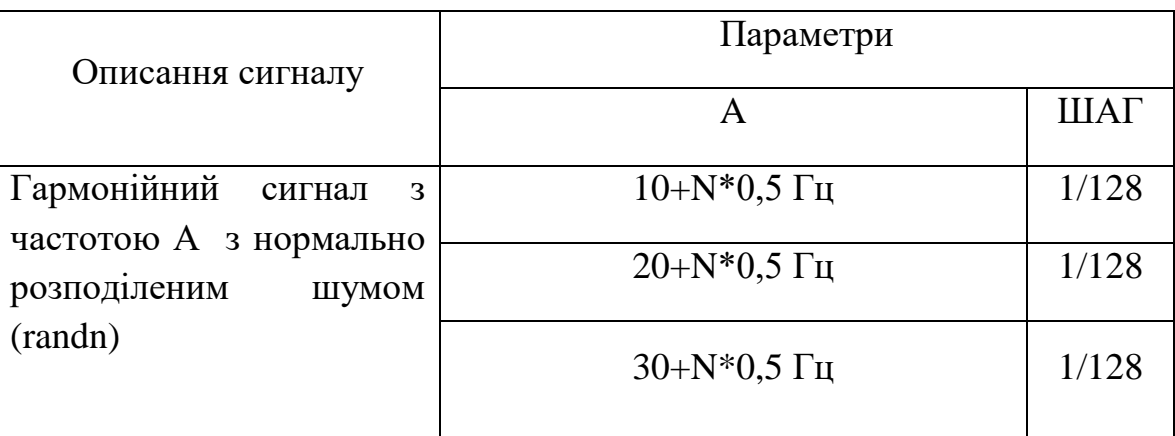

Описую та виконую генерацію:

```
Змн. Арк. № докум. Підпис Дата
                                                                         Арк.
                                                                          1
Розроб.
Перевір.
Н. Контр.
Затверд.
                                    Цифрова обробка сигналів у
                                   інформаційно - вимірювальної
                                             техніці
                                      Звіт з лабораторних робіт
                                                                 Літ. Акрушів
                                                                                   5
                                                                Житомирcька полiтехнiка
         >> f1=11.5;
         >> f2=21.5;
         >> f3=31.5;
         >> t=0:1/128:1;
         >> A=3;
         >> y1=A*sin(f1*t)+randn(1,length(t));
         >> y2=A*sin(f2*t)+randn(1,length(t));
         >> y3=A*sin(f3*t)+randn(1,length(t));
         >> plot(t,y1,'-ro',t,y2,'-g>',t,y3,'-b')
         >> grid on
         >> xlabel('Time');
         >> ylabel('Amplitude');
         >> title('SIGNAL');
```
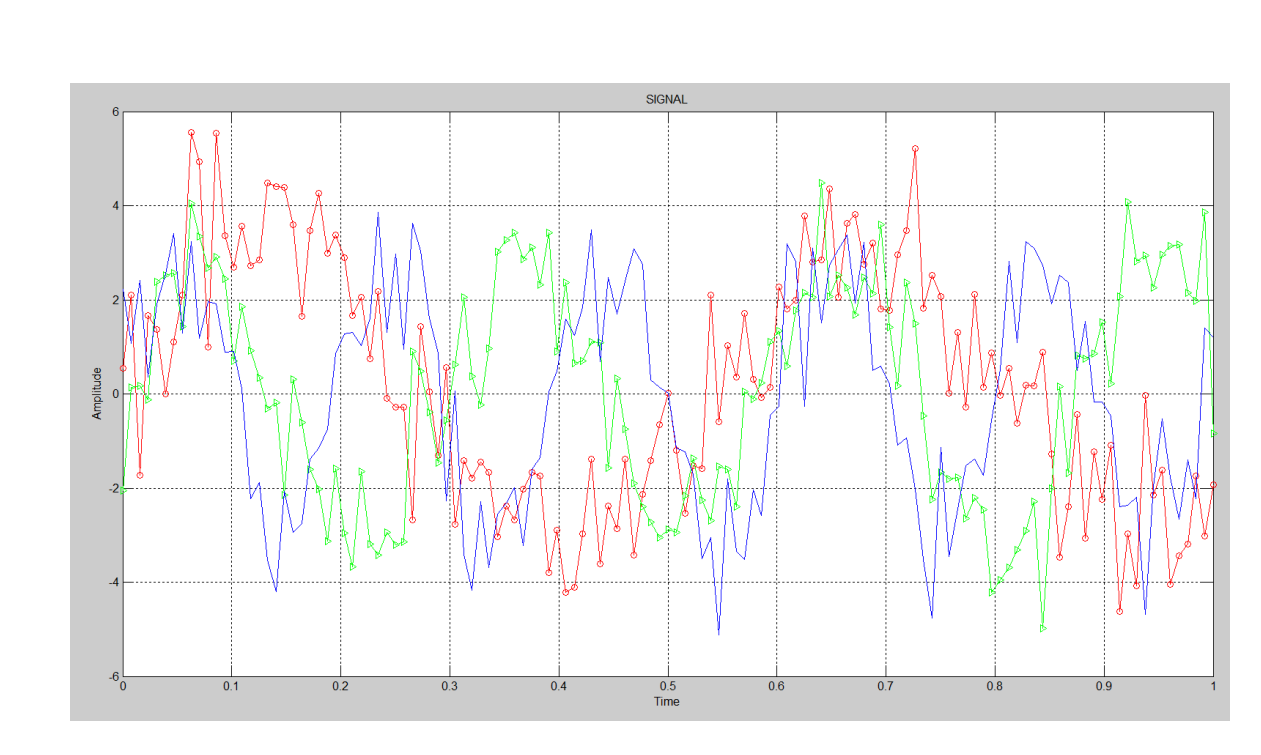

Рис. 1.1. Генерація гармонічних сигналів

1.2 Пишу програму, що обчислює згортку двох сигналів, оформлюю її у вигляді функції  $Z = myconv(A,b)$ . Порівнюю результати роботи програми з функцією conv(A,b):

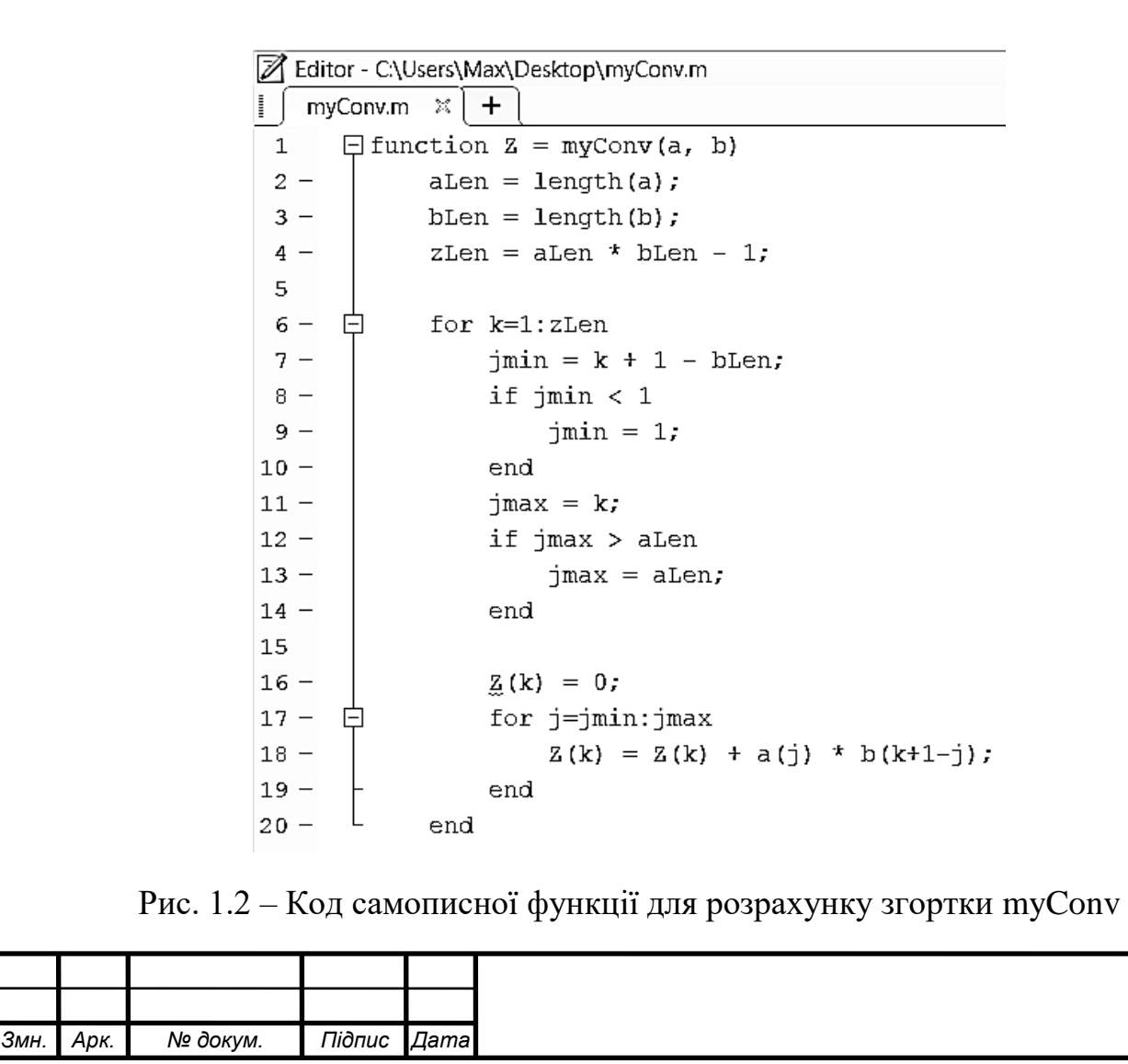

```
Command Window
      >> a=[0,1,1,1,1,1,0];
                 b = [0, 1, 2, 3, 0];
                 z = \text{conv}(a, b)Z = myConv(a, b)z =\begin{matrix}0\end{matrix}\qquad \begin{matrix}1\end{matrix}\qquad \begin{matrix}3\end{matrix}\qquad \begin{matrix}6\end{matrix}\qquad \begin{matrix}6\end{matrix}\qquad \begin{matrix}6\end{matrix}\qquad \begin{matrix}6\end{matrix}\qquad \begin{matrix}5\end{matrix}\qquad \begin{matrix}3\end{matrix}\qquad \begin{matrix}0\end{matrix}\qquad \begin{matrix}0\end{matrix}\qquad \begin{matrix}0\end{matrix}\qquad \begin{matrix}0\end{matrix}\qquad \begin{matrix}0\end{matrix}\qquad \begin{matrix}0\end{matrix}\qquad \begin{matrix}0\end{matrix}\qquad \begin{matrix}0\end{matrix}\q\Omega\overline{\phantom{0}}Z =Columns 1 through 17
                                        0 \qquad 1 \qquad 3\overline{\mathbf{0}}\mathbf{0}\overline{\mathbf{0}}\theta\mathbf 6\mathbf 66\overline{6}\overline{5}\overline{\mathbf{3}}\overline{\mathbf{0}}\overline{\mathbf{0}}\overline{0}
```
Рис. 1.3 – Порівняння роботи функції conv та myConv

1.3 Знаходжу згортки для сигналів використовуючи myConv:

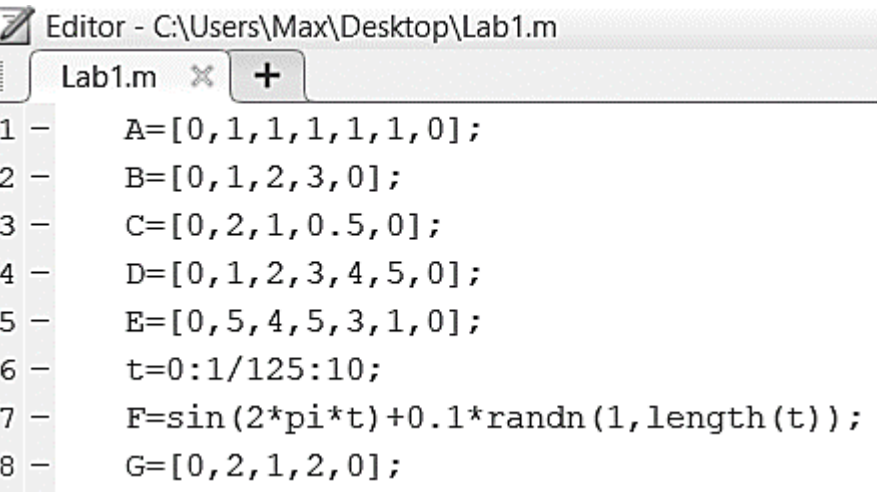

Рис. 1.4 – Вихідні дані для знаходження згортки сигналів

За допомогою функції myConv знайдемо згортки та візуально побудуємо графіки цих згорток за допомогою функції plot:

```
>> Z1=myCONV(A,A);
```
- >> Z2=myCONV(B,C);
- >> Z3=myCONV(myCONV(D,E),B);
- >> Z4=myCONV(D,E+B);
- >> Z5=myCONV(F,A);
- >> Z6=myCONV(F,G);
- >> Z7=myCONV(C,B);
- >> Z8=myCONV(D,myCONV(E,B));
- >> Z9=myCONV(D,E)+myCONV(D,B);

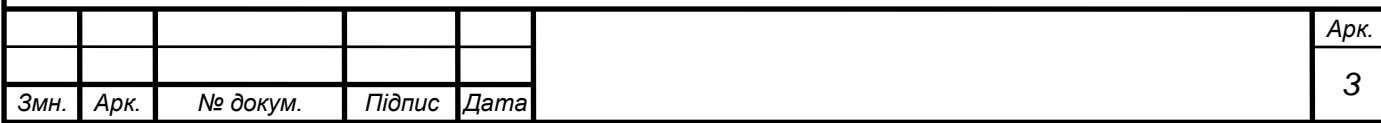

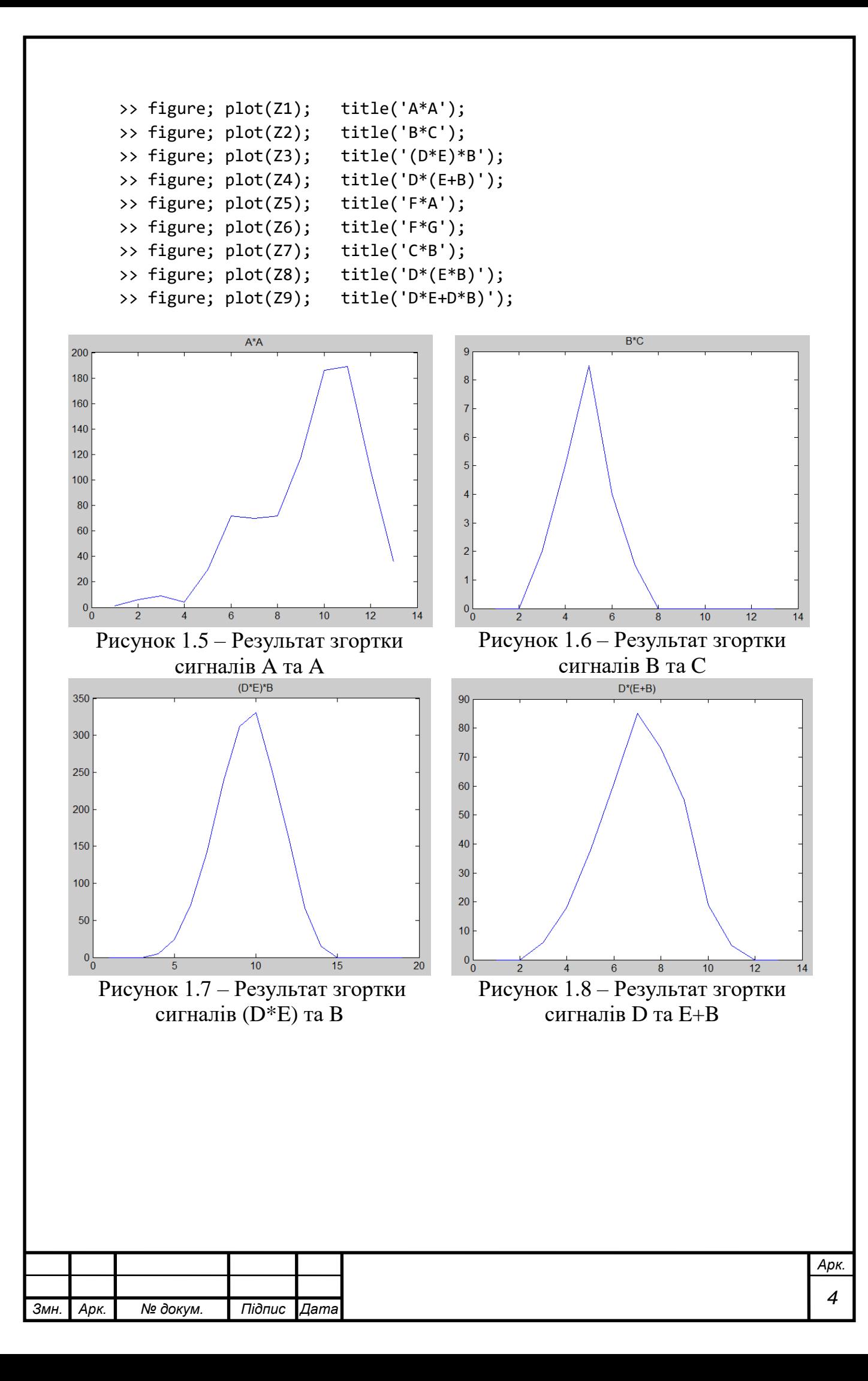

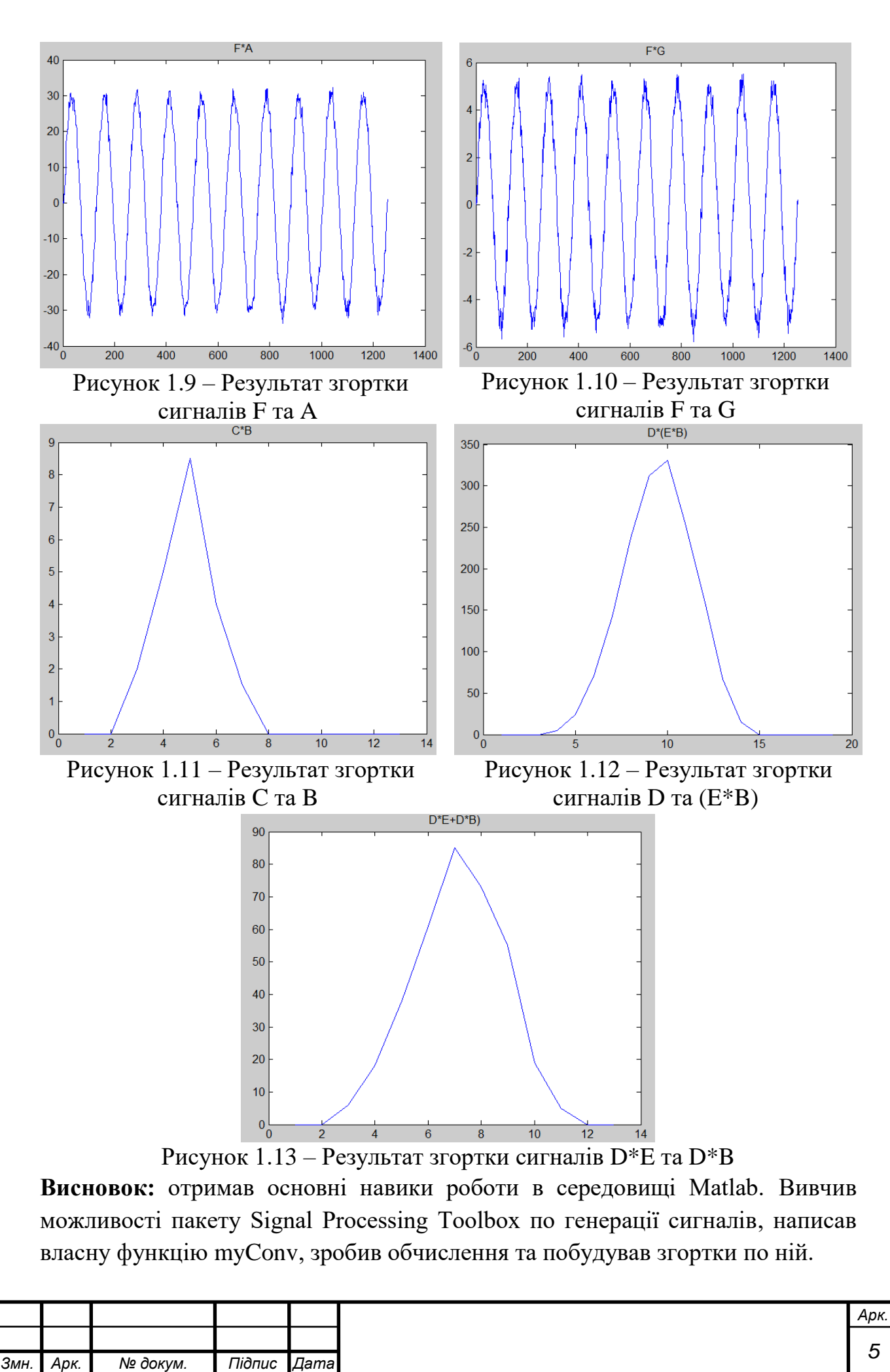